Move to a modern managed workplace at your own pace!

Arjan Vroege Peter van der Woude

MICROSOFT 365

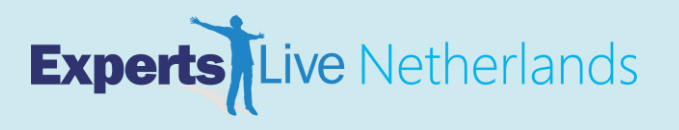

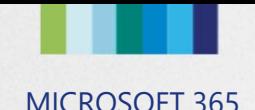

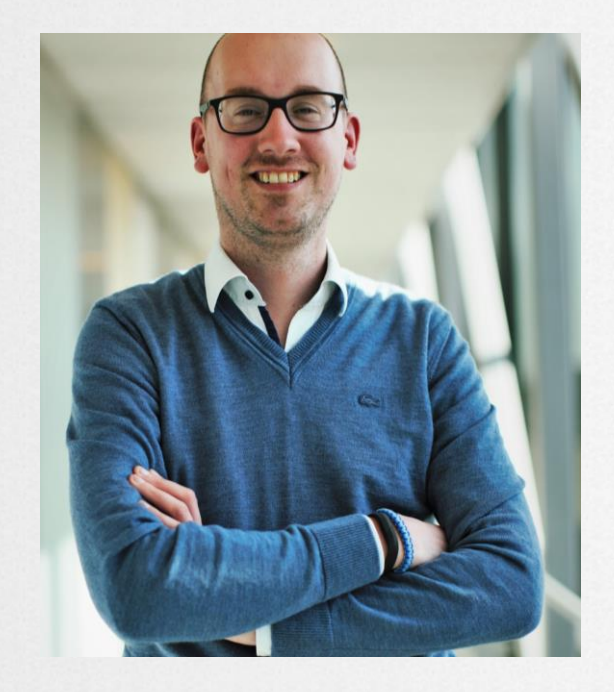

### Peter van der Woude

Consultant at KPN ICT Consulting Microsoft MVP for Enterprise Mobility (and Windows Insider) Happy husband and proud father

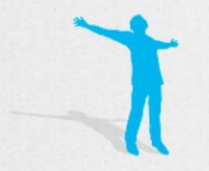

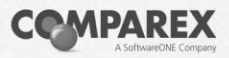

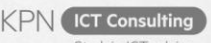

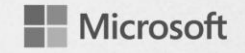

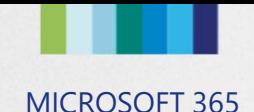

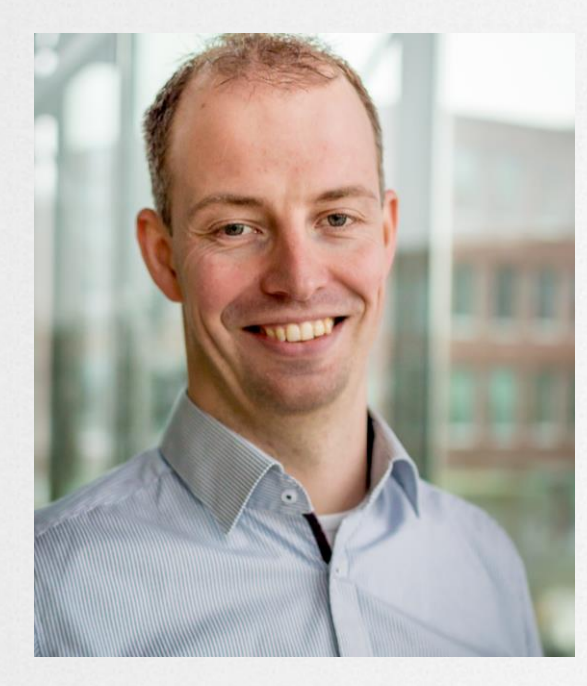

### Arjan Vroege

Consultant at KPN ICT Consulting Microsoft MVP for Enterprise **Mobility** 

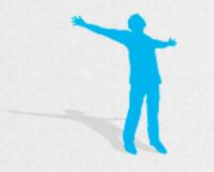

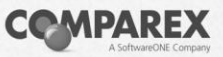

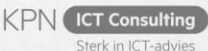

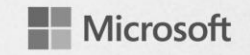

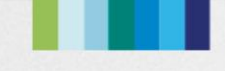

MICROSOFT 365 Agenda

- Settings the stage
- **EXPLORER Architecture and infrastructure**
- OS deployment
- Workloads
- Software updates
- **Recap**

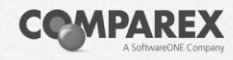

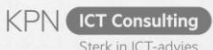

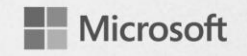

## Setting the stage

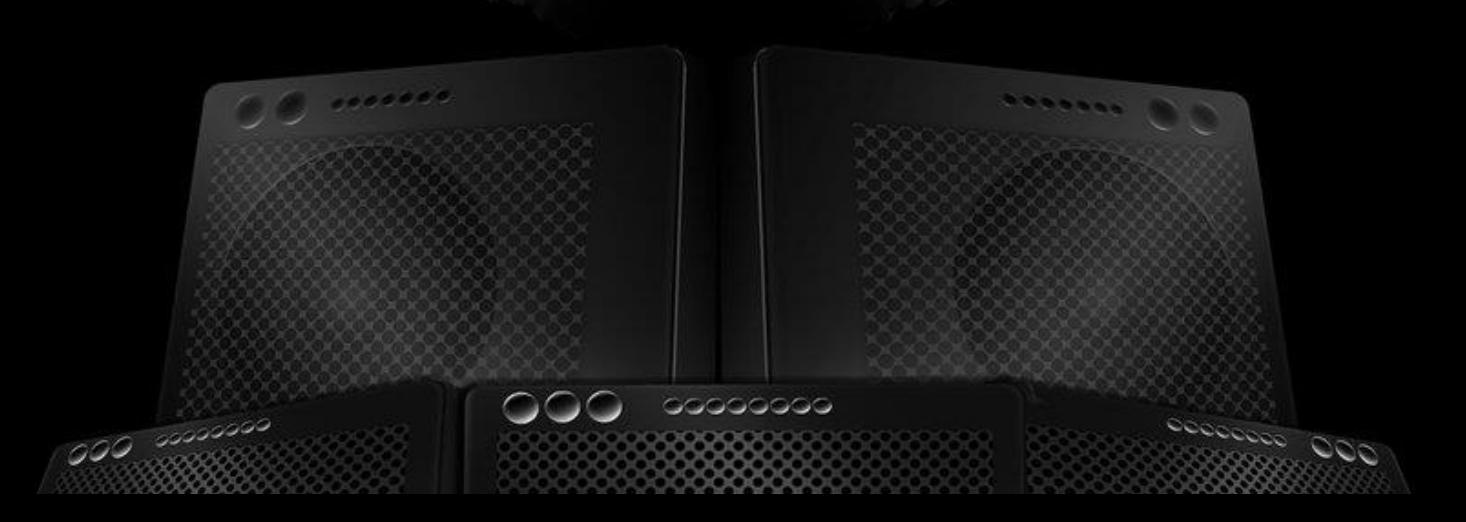

## MICROSOFT 365 Starting point

- **Co-management**  Co-management is about managing Windows 10 devices by using both Configuration Manager and Microsoft Intune
- **Co-existence** Co-existence is about managing Windows 10 devices by using both Configuration Manager and a third-party MDM
- **Cloud attached** Cloud attached is about attaching cloud components to the management of Windows 10 devices (think about comanagement, Internet clients, Windows-as-a-Service, Windows Analytics)

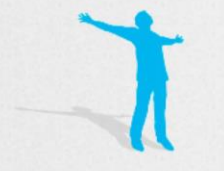

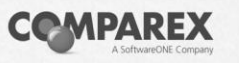

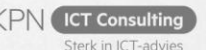

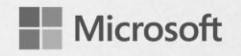

#### MICROSOFT 365 Management powered by the M365 Cloud

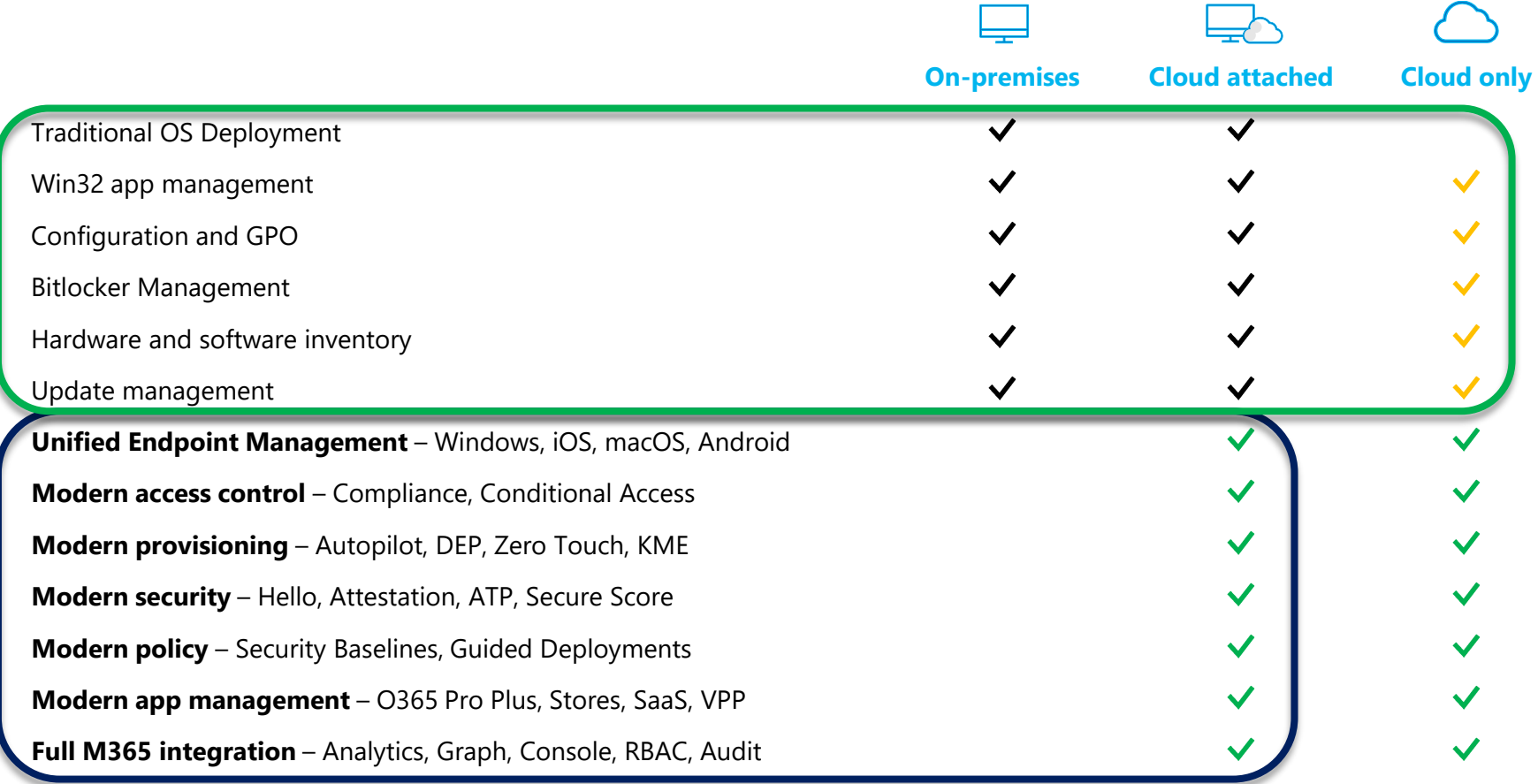

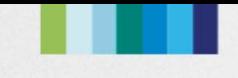

### MICROSOFT 365 Main use cases for co-management

- Flexibility for app deployment and reevaluation;
- Control over the deployment of quality and feature updates;
- Configuration options via baselines;
- Management capabilities;
- **Best of both worlds;**

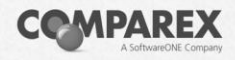

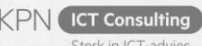

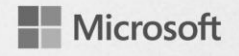

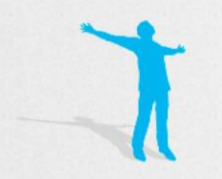

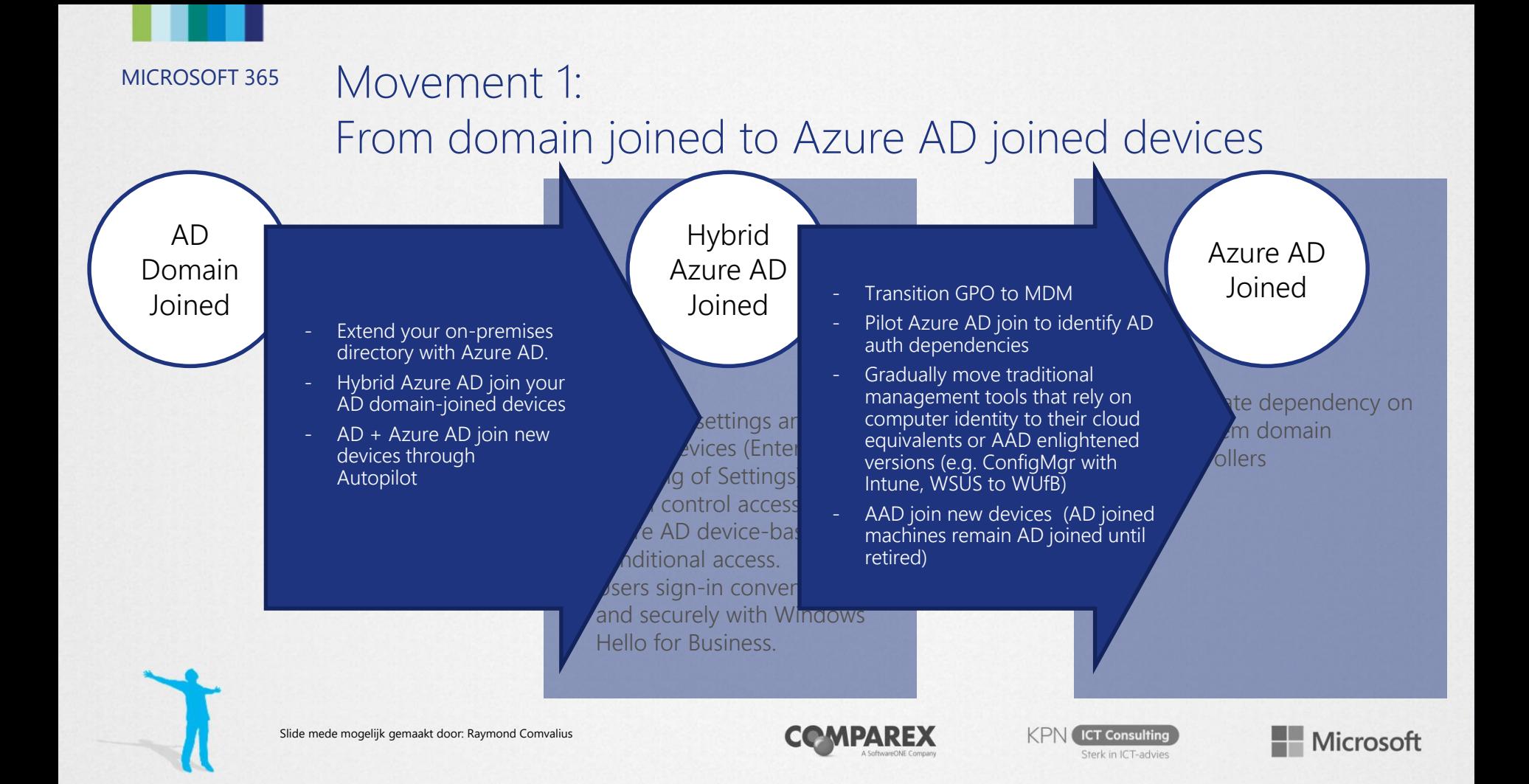

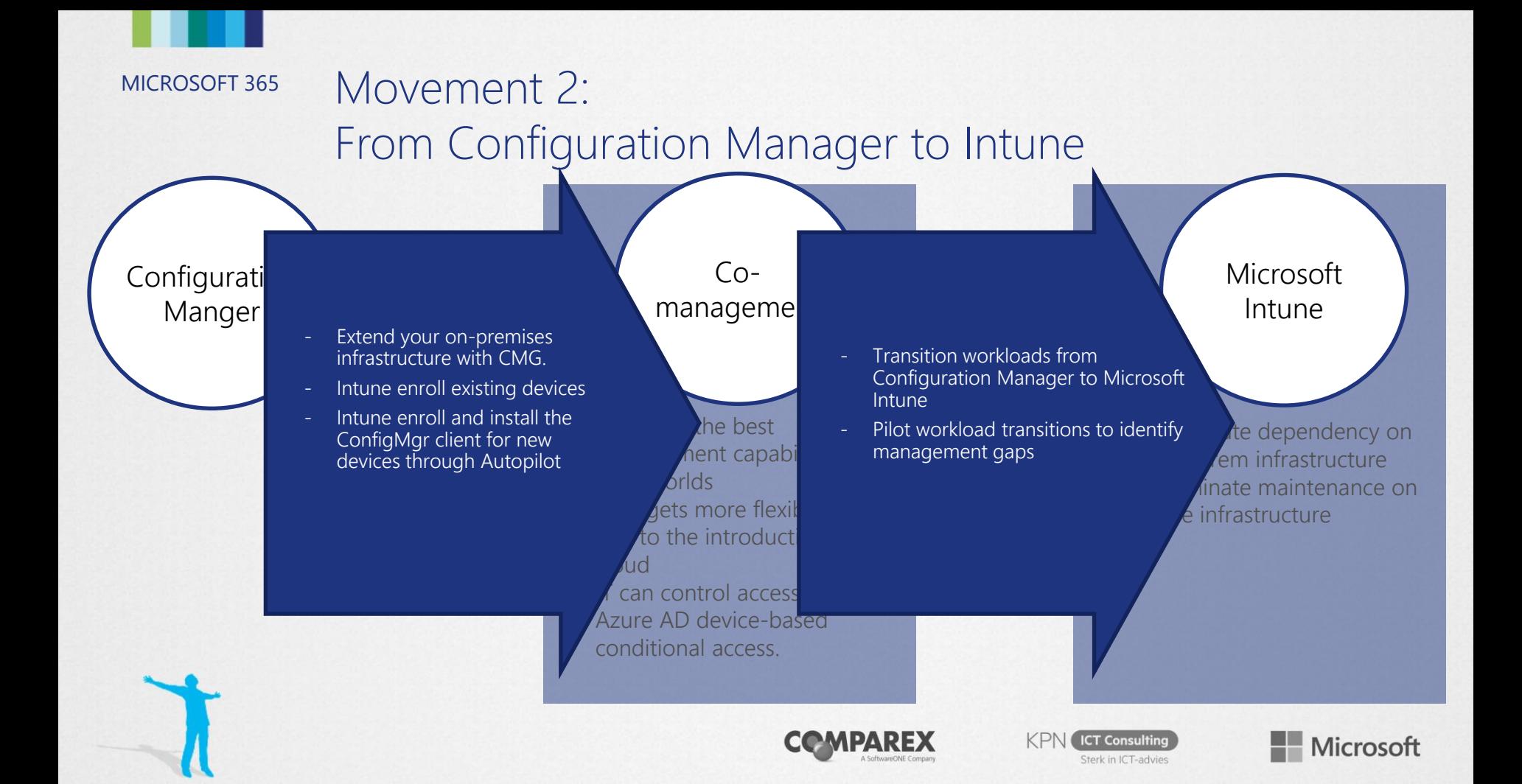

#### MICROSOFT 365 Main paths to co-management (existing ConfigMgr)

- Existing ConfigMgr managed devices auto-enroll into Intune
	- Transparent
	- At scale

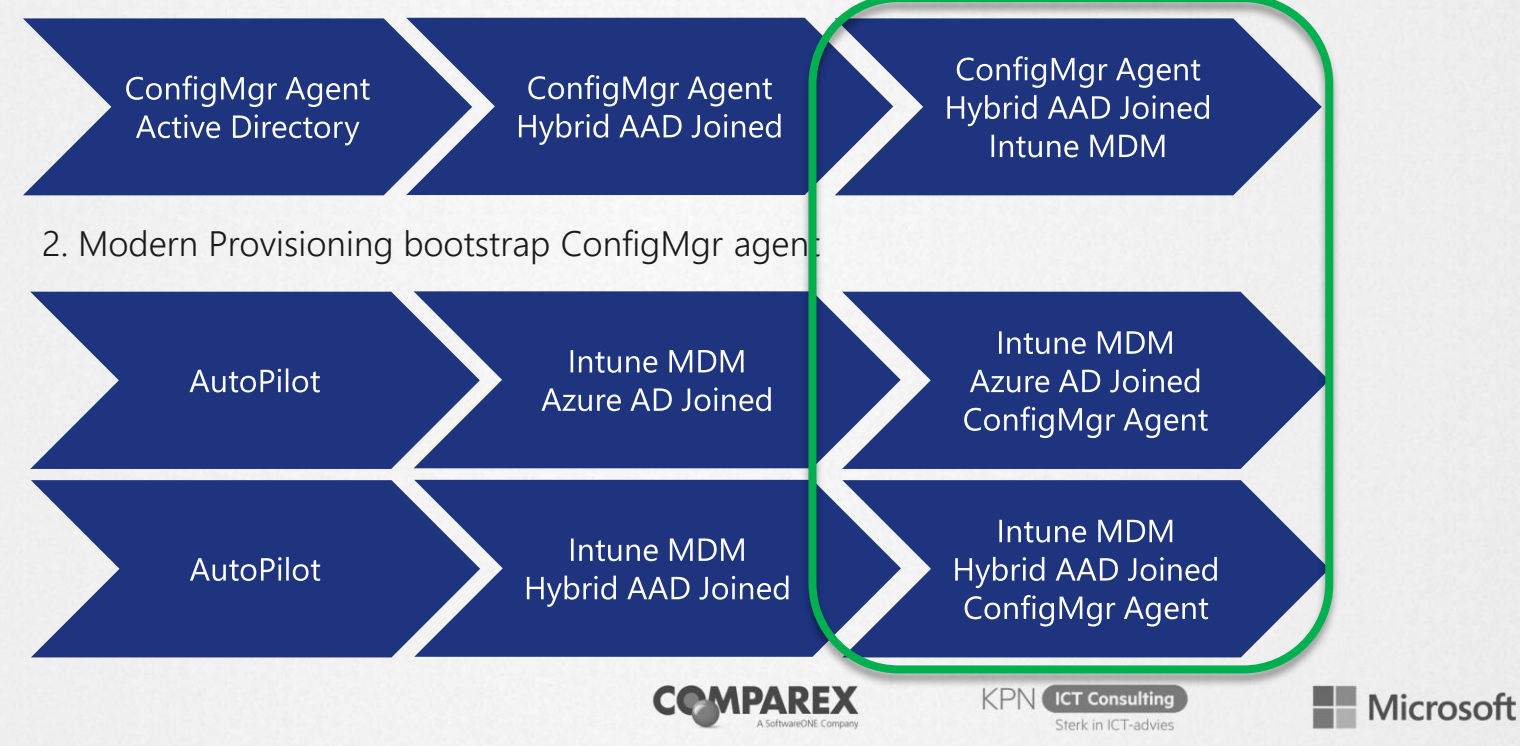

# Architecture and infrastructure

#### MICROSO<del>G</del>®-Management architecture with ConfigMgr and Intune

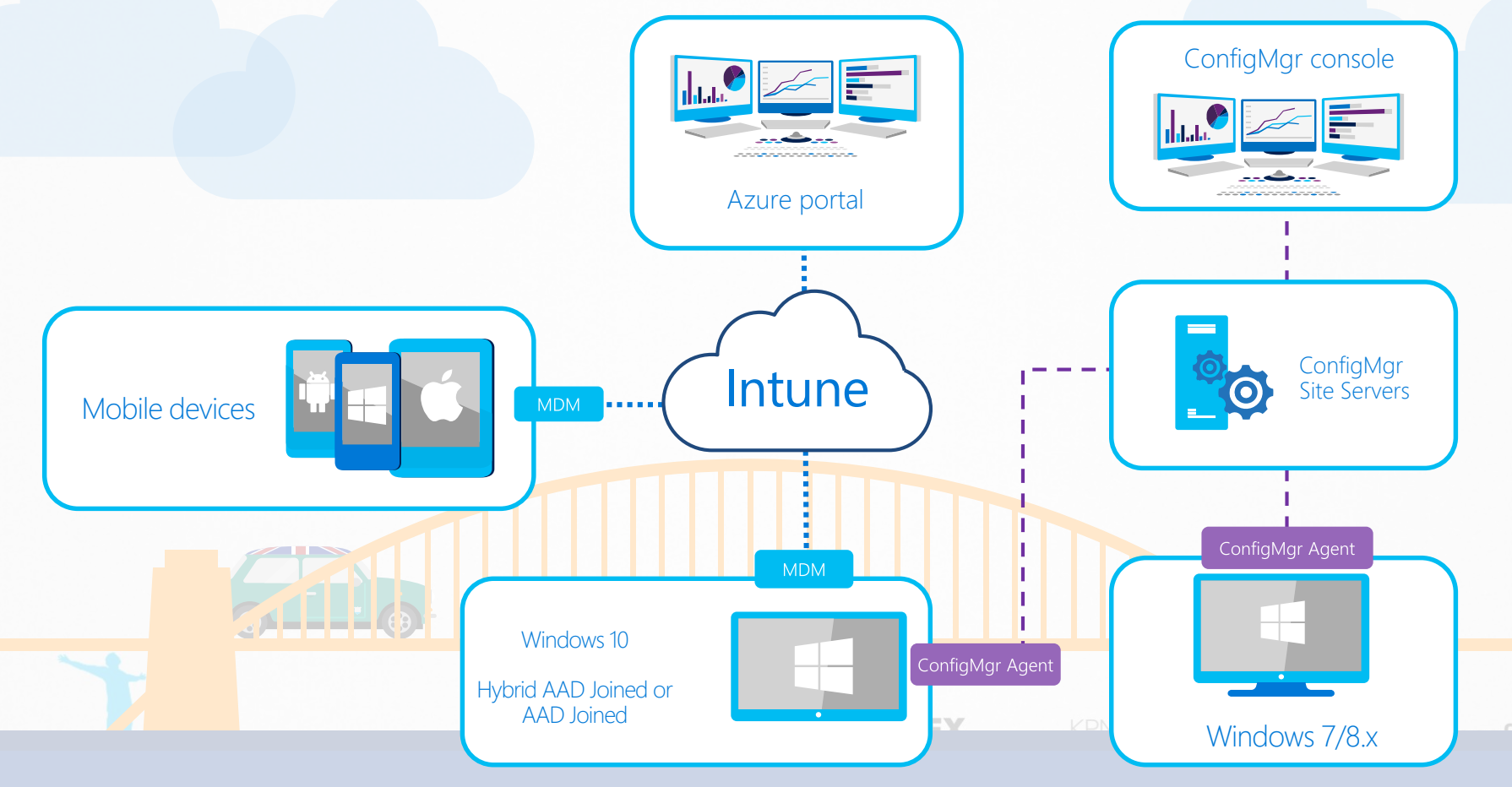

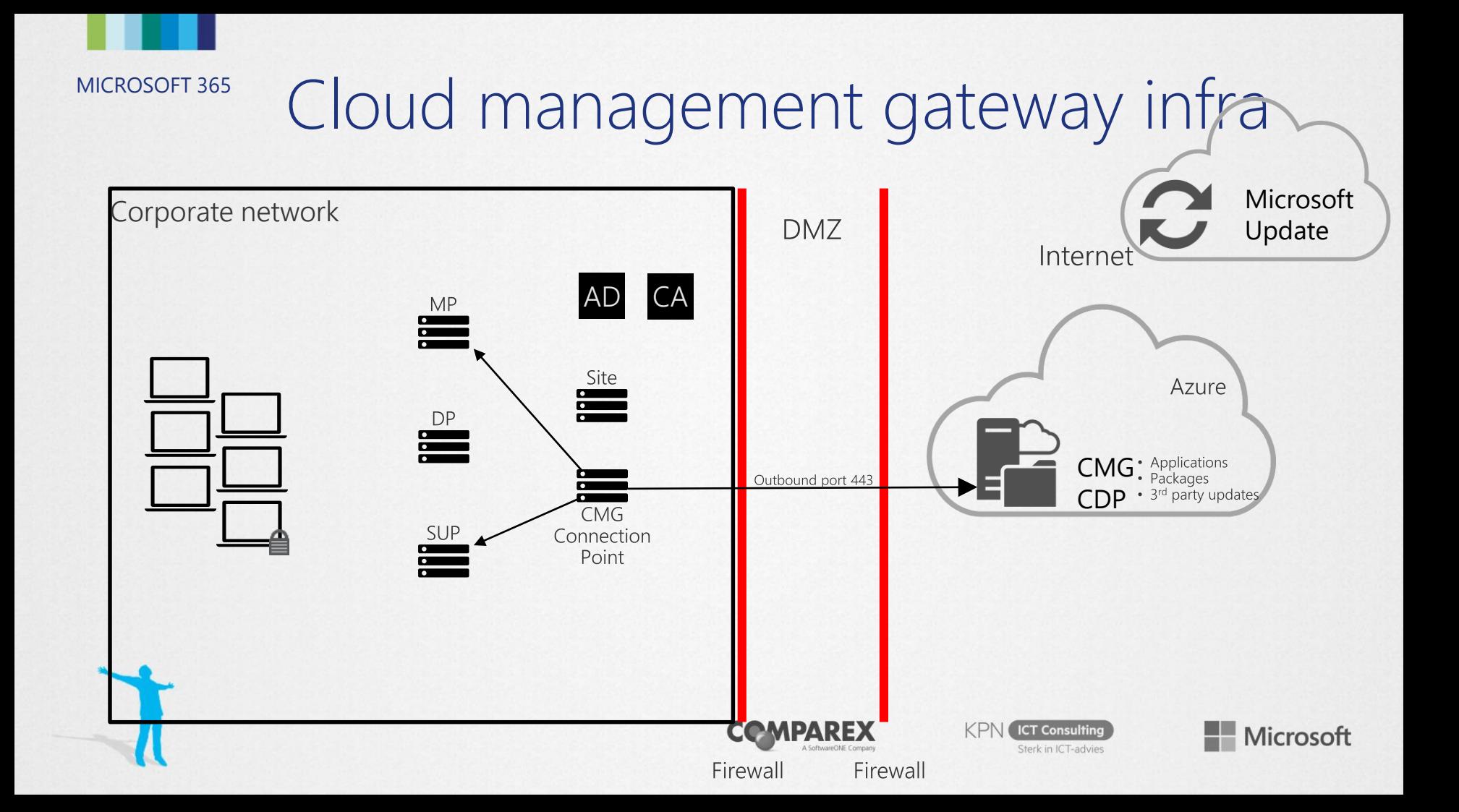

## What about costs?

HOLD UT WAIT A MINUTEL

SINESS REPUBLICAN > DEBATE \*

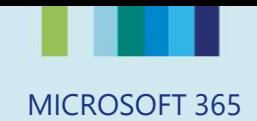

## Demo: Cost calculator

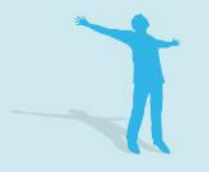

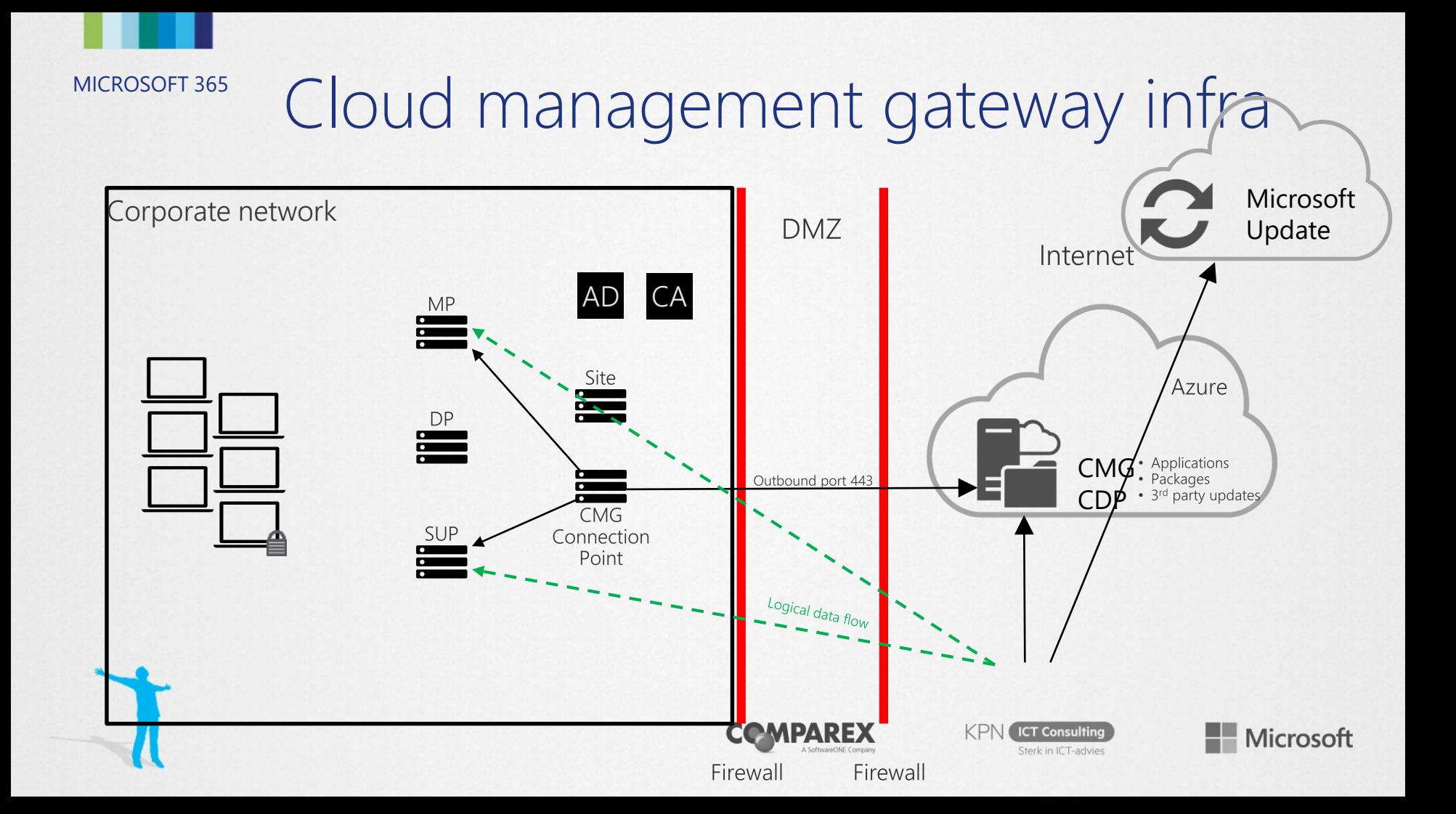

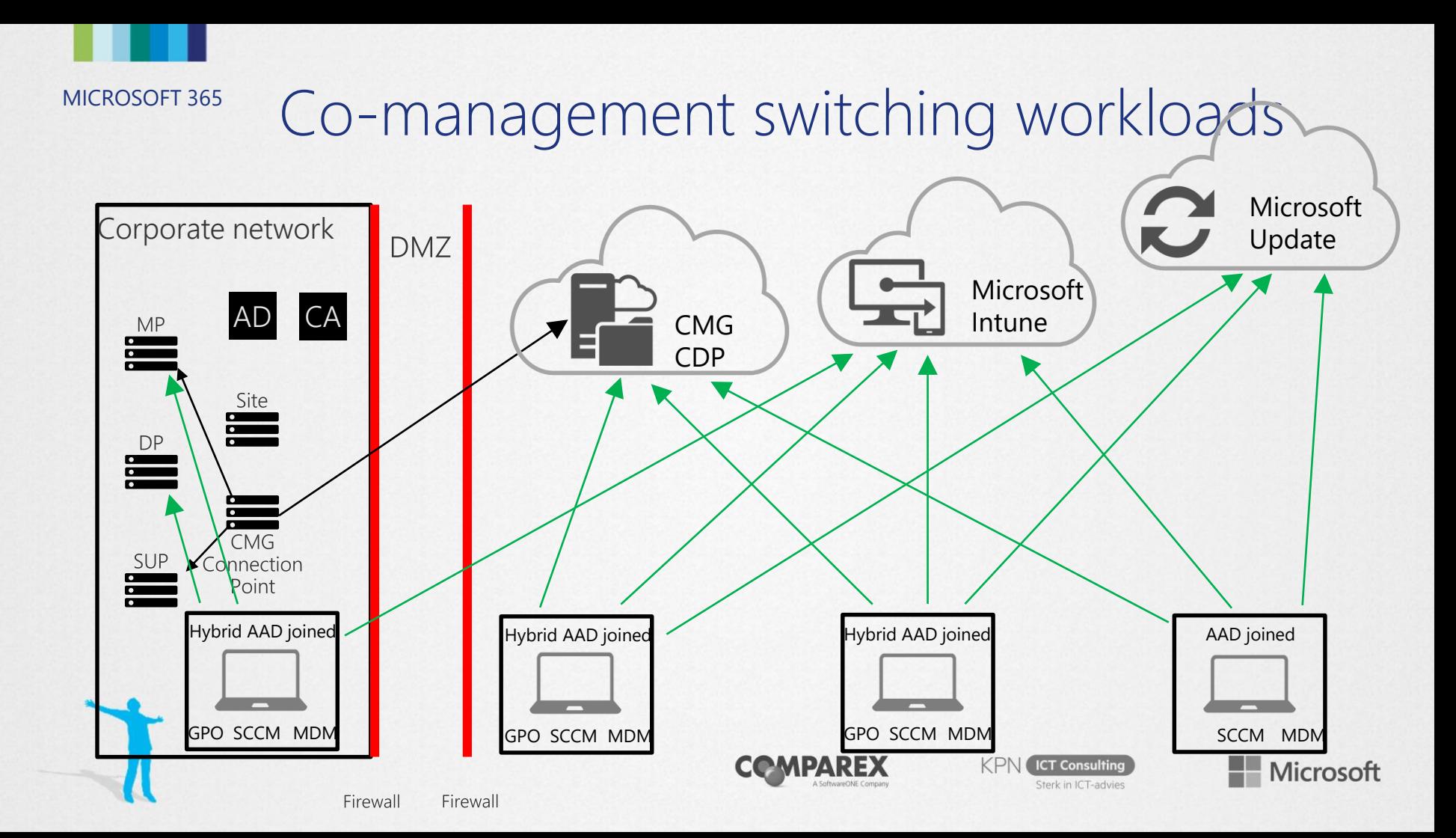

## MICROSOFT 365 Management insights

Insights on Cloud Attach Readiness

- Provide guided assessment on the readiness to attach to the cloud
- **Direct action based on the assessment**

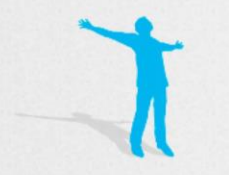

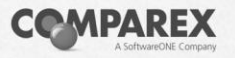

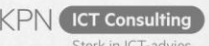

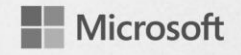

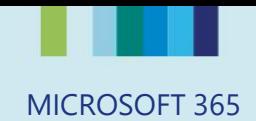

## Demo: Management Insights

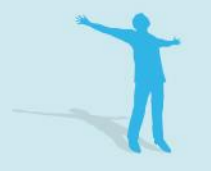

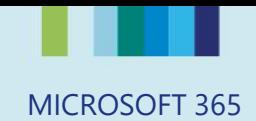

## OS Deployment

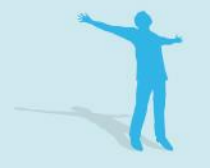

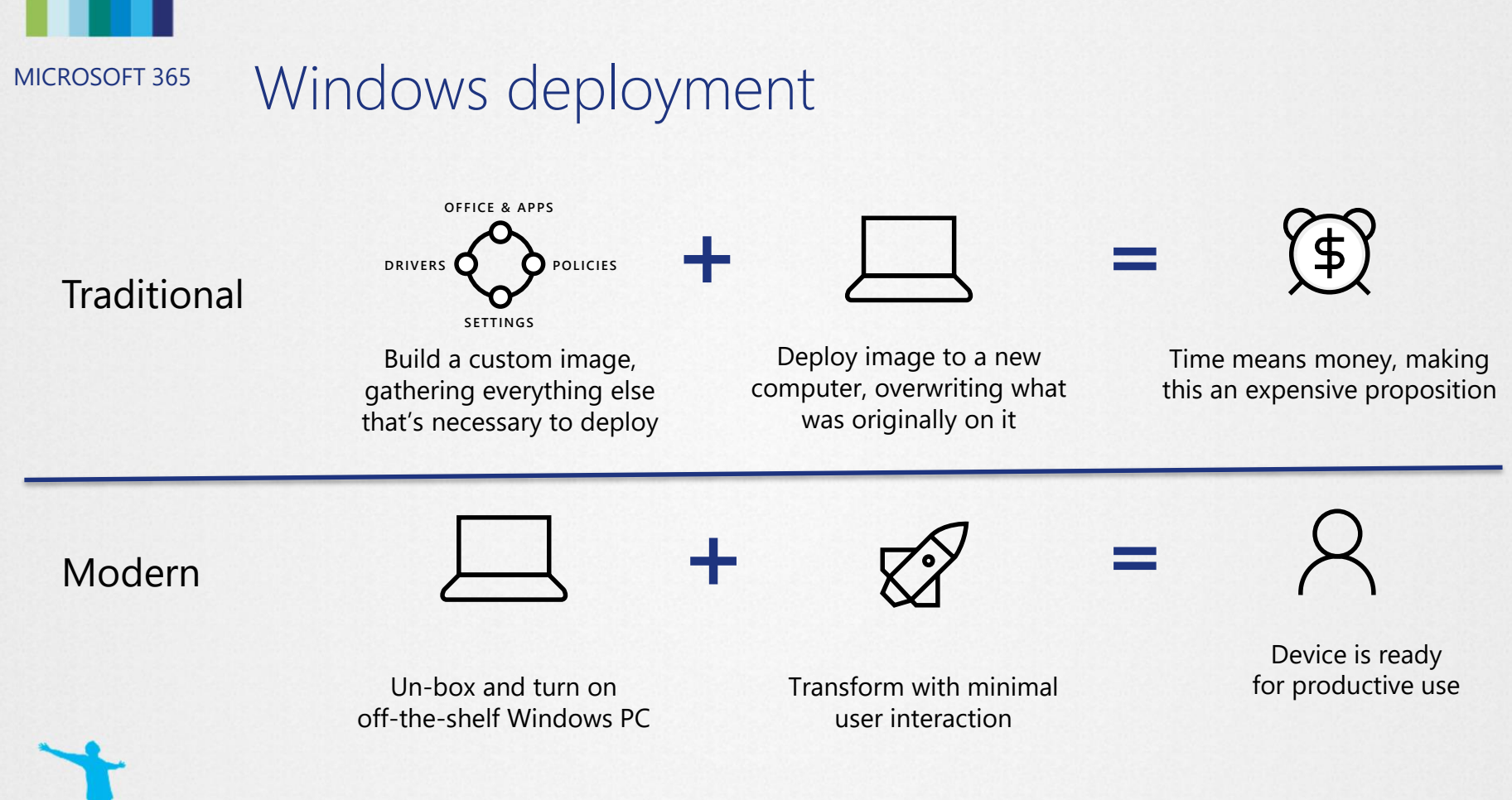

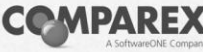

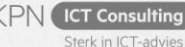

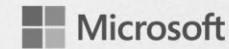

#### **Current Adoption Rate**

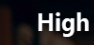

**Effort** 

 $12-18$ <br>months

Low

**Time** 

 $5-7$ years  $12-18$ <br>months

#### **Desired Adoption Rate**

**6-12 months**

**4 months**

**6-12 months**

**Time**

**4 months**

**4 months**

**6-12 months**

**Effort**

**High**

**Low**

**4 months**

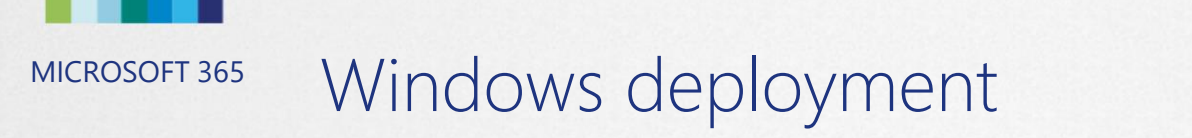

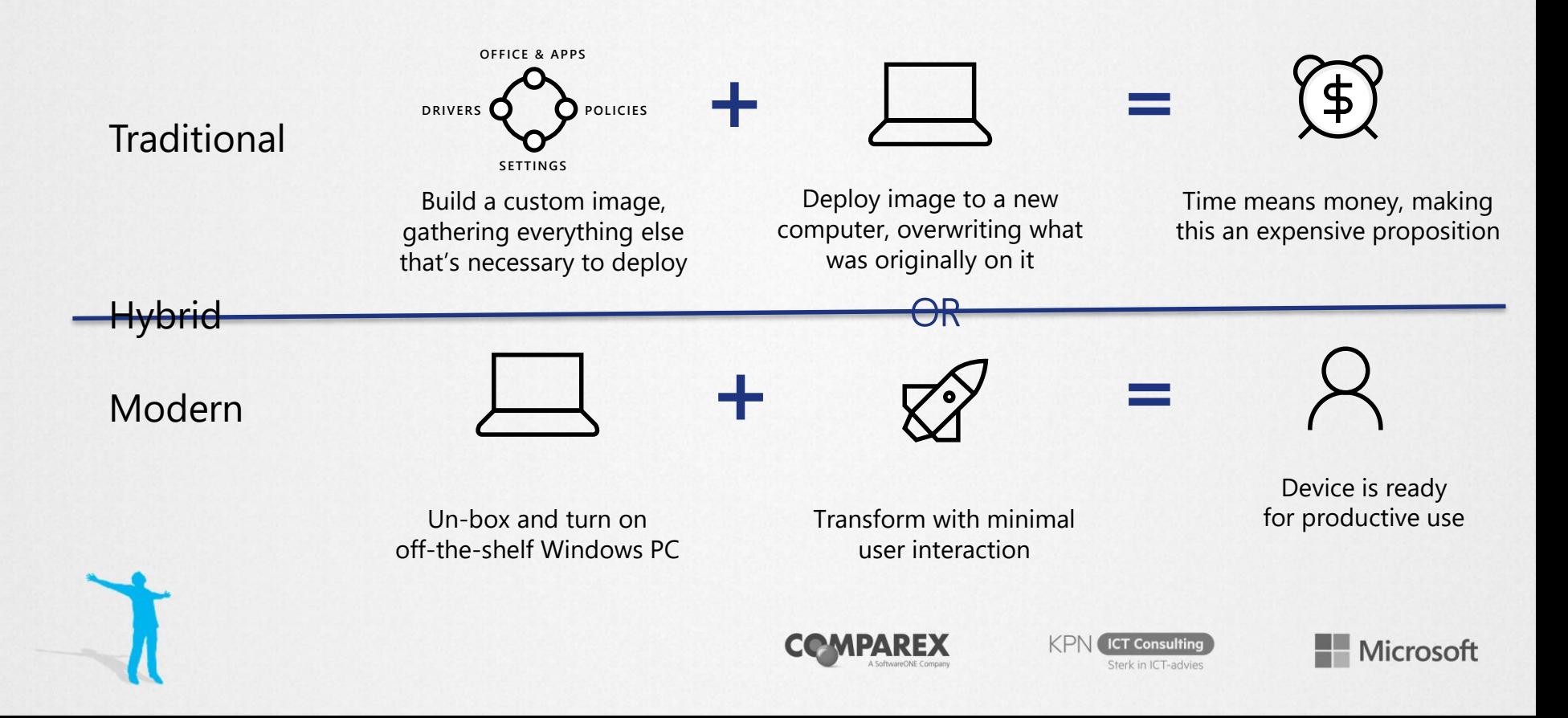

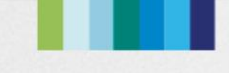

#### MICROSOFT 365 Hybrid AzureAD Join What and Why?

#### **What:**

- Devices joined to your local Active Directory and registered in AzureAD;
- With AAD Connect and Windows 10 1607 or later you're already using it
- Referred as DJ++

#### **Why:**

- To benefit from the capabilities provided by Azure Active Directory;
- To migrate your workloads one-by-one;

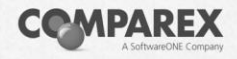

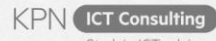

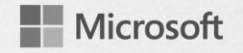

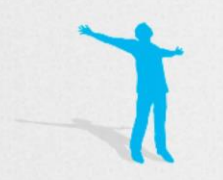

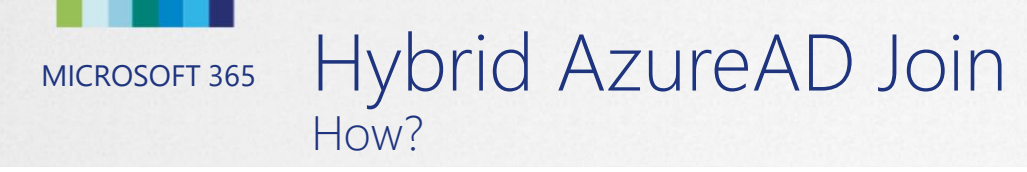

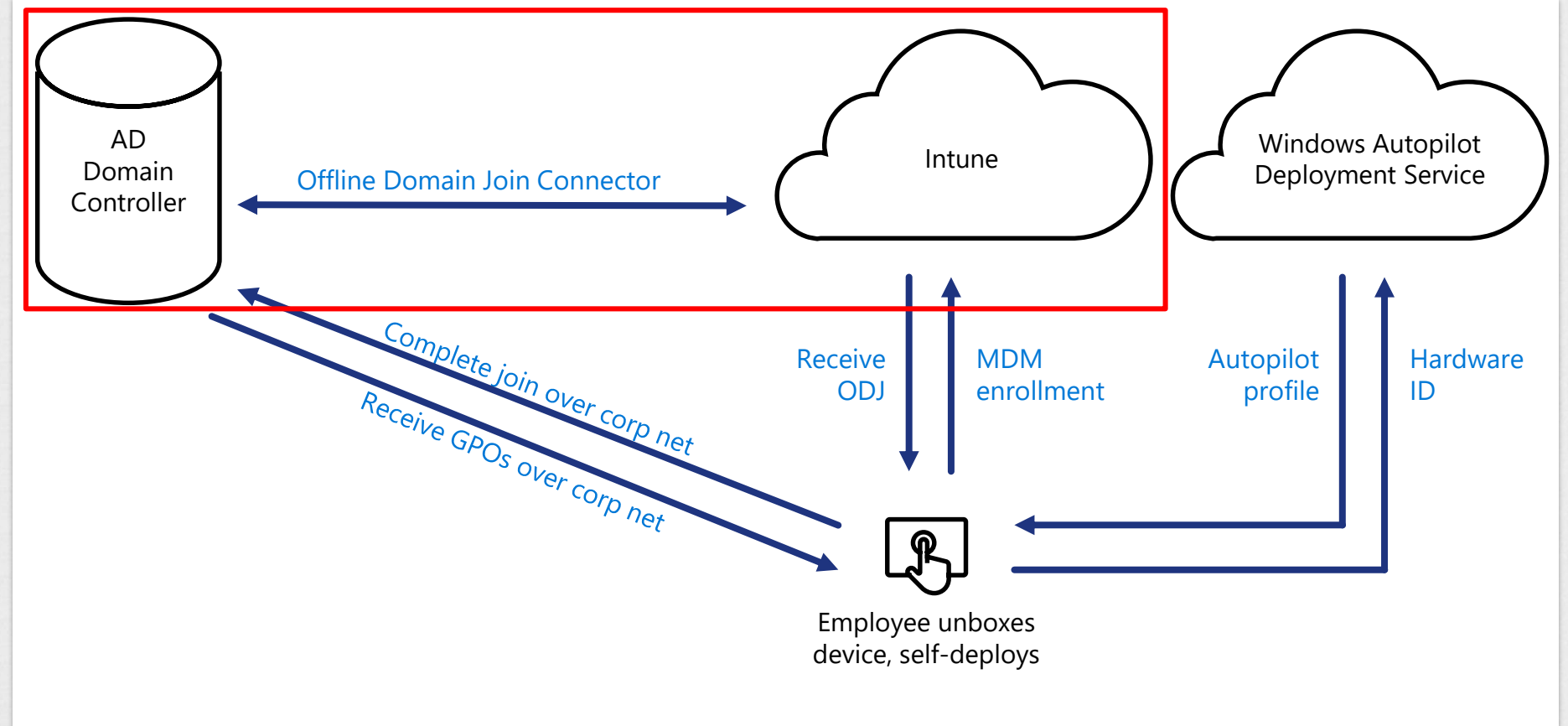

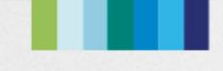

#### MICROSOFT 365 Hybrid AzureAD Join And what now?

- Create a Autopilot Profile and choose Hybrid Azure AD Join;
- Deploy the ConfigMgr client to the enrolled computer;
- Deploy:
	- Tasks sequence through CMG from ConfigMgr;
	- Applications and Settings from Intune;

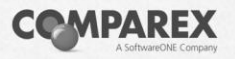

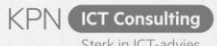

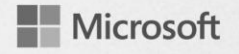

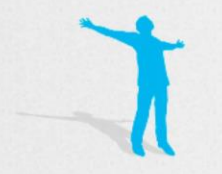

## MICROSOFT 365 Windows Autopilot Scenario's

User-Driven:

- Hybrid Joined or AzureAD only supported;
- Designed to transform the initial state to a ready device for the user;
- User needs to provide his credentials;

#### Self-Deploying:

- Hybrid Joined not supported only AzurAD Joined;
- Designed for Kiosk, digital signage device, or a shared device;
- No credentials needed, automatically joined to AAD;

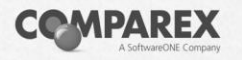

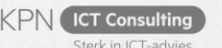

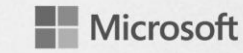

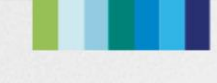

### MICROSOFT 365 OS Deployment through CMG

#### **Possibilities:**

- Windows 10 in in-place upgrades
- Task sequences which are not using boot images

#### **Requirements:**

- Configuration Manager 1802 or later;
- TS deployed with option **'Download all content locally before starting task sequence'**

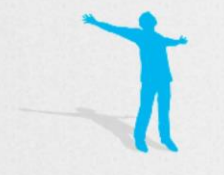

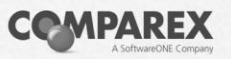

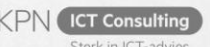

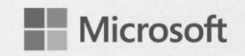

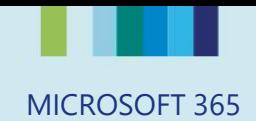

## Demo: OS Deployment

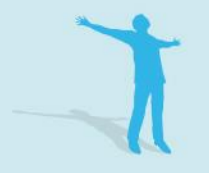

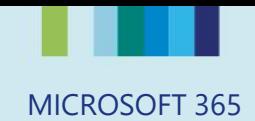

## **Workloads**

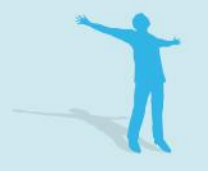

## MICROSOFT 365 Overview of workloads

- **Compliance policies**
- **Device** configuration
- **Client apps**
- Office Click-to-Run apps
- **Windows update** policies

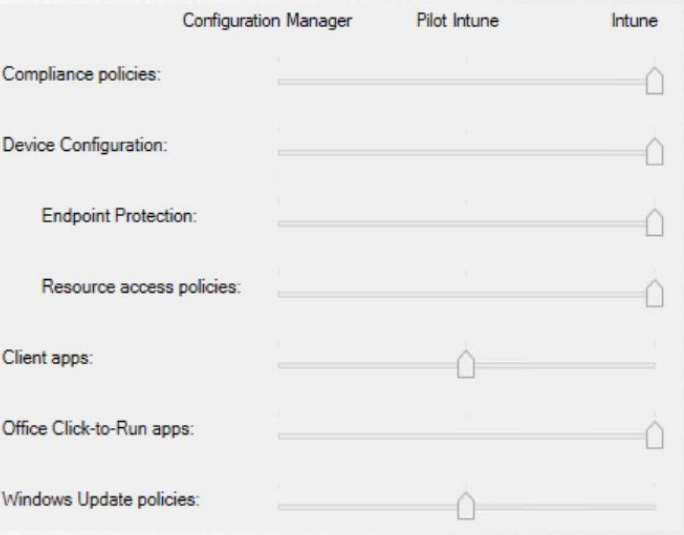

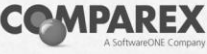

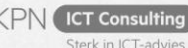

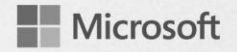

## MICROSOFT 365 Compliance Policy

- Authority for checking Device Compliance
- Device Compliance state can be used in Conditional Access policies;
- Device Compliance state can be used to report or monitor the device states;
- Both ConfigMgr and Intune will update the compliance state of the device in AzureAD

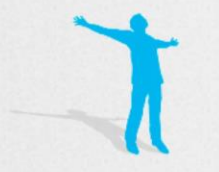

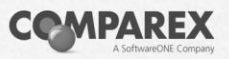

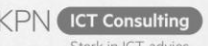

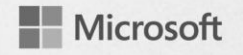

### MICROSOFT 365 Compliance Policy *Compare ConfigMgr and Intune*

#### ConfigMgr:

- Device Health Attestation
	- Bitlocker, Secure Boot, Code Integrity, Early Launch Antimalware
- Require Windows Update for Business compliance;
- Require registration within AzureAD;
- Require All required updates;
- Require All required applications;

#### Intune:

- Device Health Attestation
	- Bitlocker, Secure Boot, Code **Integrity**
- Device Properties like OS versions and OS build ranges;
- Require device compliance from ConfigMgr;
- System Security like Password, Encryption, Firewall, Antivirus and Antispyware;
- Windows Defender (ATP)

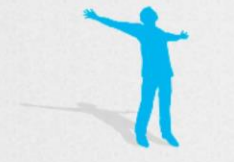

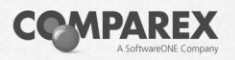

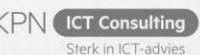

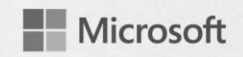

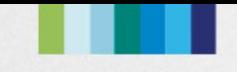

MICROSOFT 365 Compliance Policy *Moving from ConfigMgr to Intune*

- Create (migrate) your Device Compliance policies to Microsoft Intune;
- Define Pilot machines to test the new Compliance Policies;
- Run a pilot on those devices;
- Flip-the-switch for Device Compliance in ConfigMgr

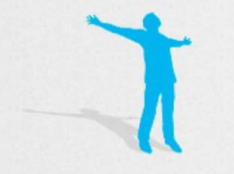

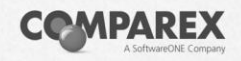

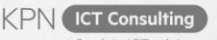

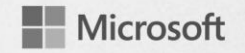

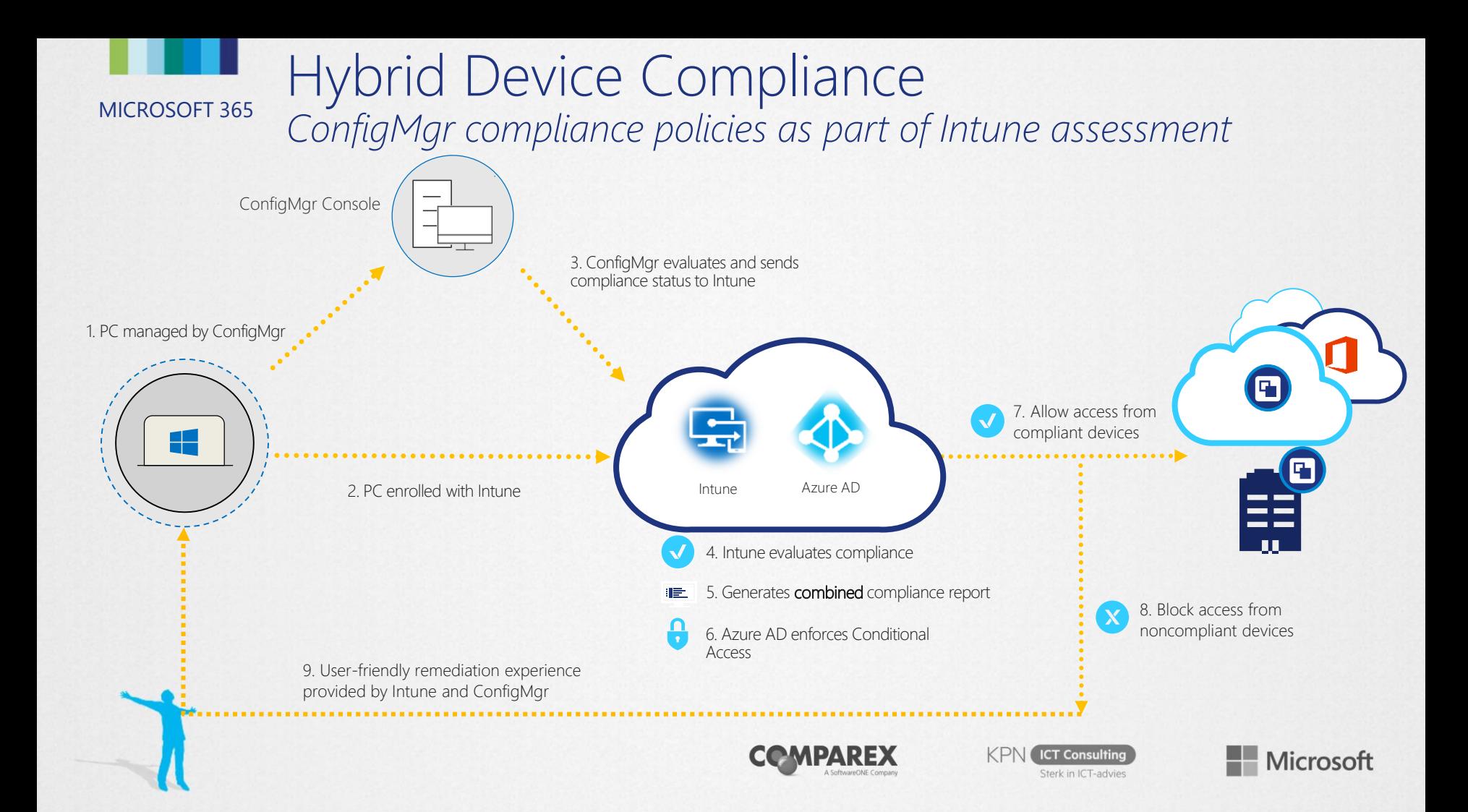

#### MICROSOFT 365 Hybrid Device Compliance

阌

Condition: All required Require reg All required All require Require Bit Reguire Ant Reported as **Require Wire**  *ConfigMgr compliance policies as part of Intune assessment*

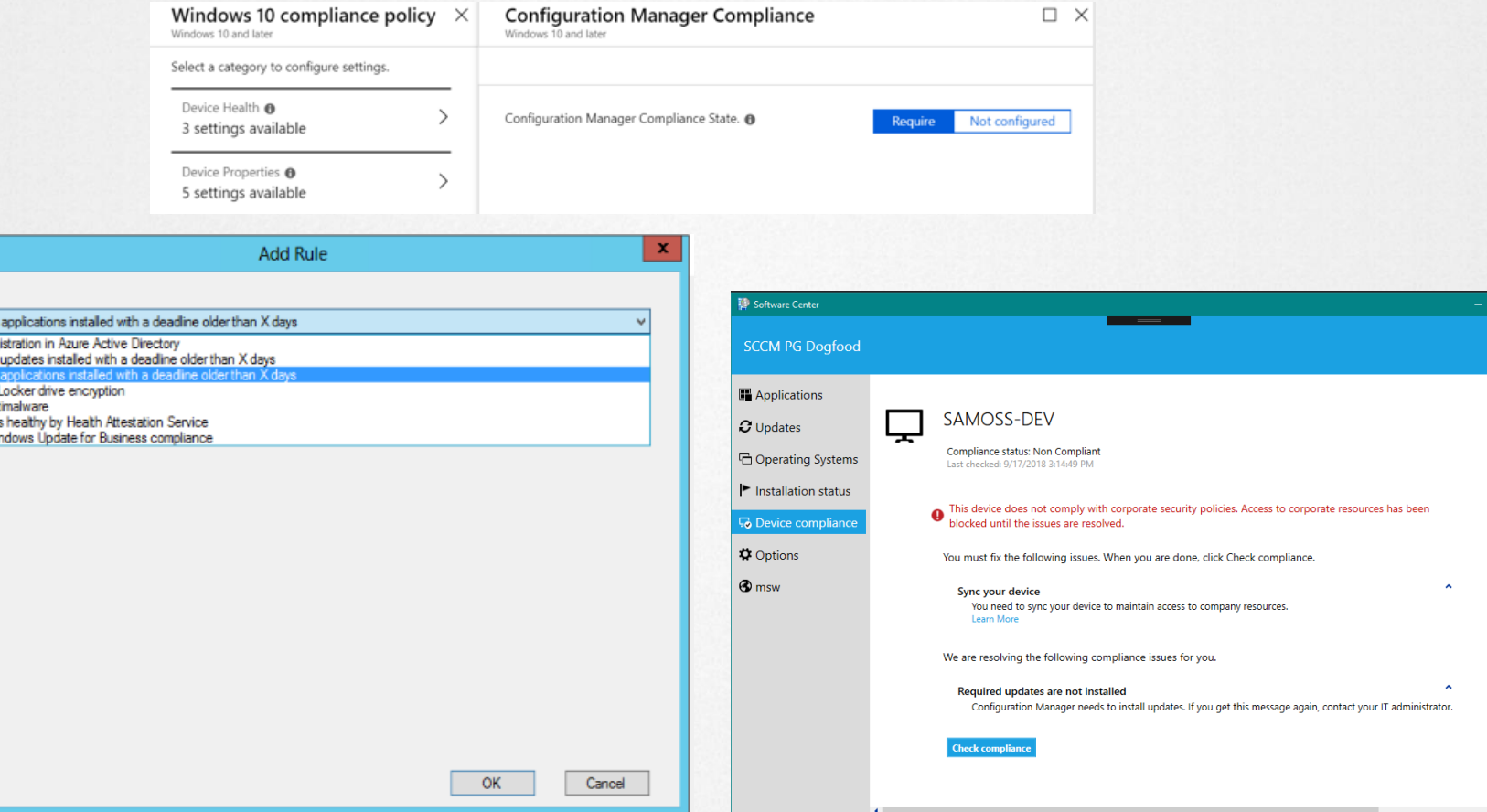

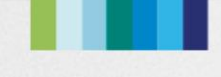

## MICROSOFT 365 Device Configuration

- **Device Configuration**
- Resource Access policies
	- VPN
	- Wi-Fi
	- Email
	- Certificate
- **Endpoint Protection policies**

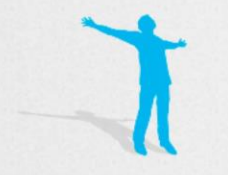

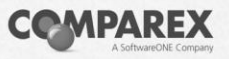

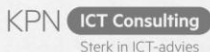

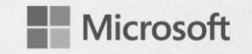

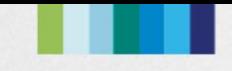

MICROSOFT 365 Device Configuration *Moving from ConfigMgr to Intune*

- Create your Resource Acces policies in Microsoft Intune;
- Define Pilot machines to test the new Device Configuration policies;
- Run a pilot on those devices;
- Flip-the-switch for Device Configuration in ConfigMgr

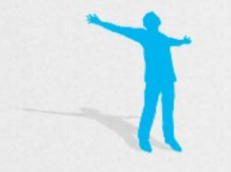

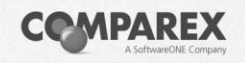

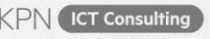

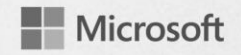

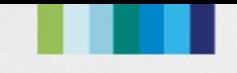

MICROSOFT 365 Device Configuration *What about my Group Policies?*

> • Group policies can still be used in a comanaged scenario;

- Re-think your Group Policy (setting) strategy;
- Do not focus on a 1-on-1 to MDM strategy;
- Evaluating existing Group Policies with MDM

Microsoft

Migration Analysis Tool (MMAT)

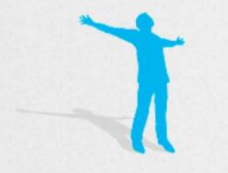

### MICROSOFT 365 Office Click-to-Run apps

- **What** 
	- Starting in Configuration Manager 1806, this workload manages Office 365 apps on co-managed devices
	- After moving the workload, the app shows up in the Company Portal on the device
	- Office updates may take around 24 hours to show up on client unless the devices are restarted
	- There's a new global condition, Are Office 365 applications managed by Intune on the device. This condition is added by default as a requirement to new Office 365 applications. When you transition this workload, co-managed clients don't meet the requirement on the application. Then they don't install Office 365 deployed via Configuration Manager.

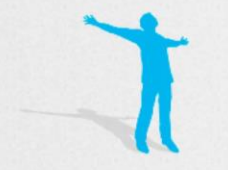

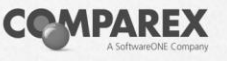

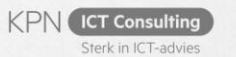

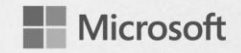

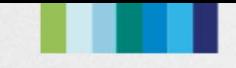

### MICROSOFT 365 Office Click-to-Run apps

Why Office CTR deployment requirements **Control for targeting Office CTR** deployments **Manageability for Office CTR** 

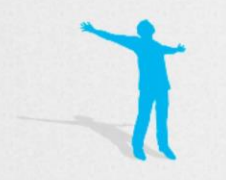

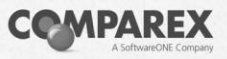

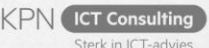

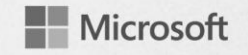

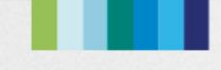

## MICROSOFT 365 Office Click-to-Run apps

- **Switch** 
	- Create the Office CTR apps in Microsoft Intune;
	- Define Pilot machines to test the new Office CTR deployment;
	- Run a pilot on those devices;
	- Verify the existence and usage of the new global condition;
	- Flip-the-switch for Office Click-to-Run apps in ConfigMgr

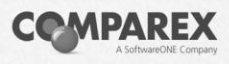

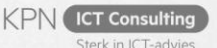

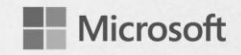

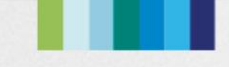

## MICROSOFT 365 Client apps

#### **What**

- **Endepending in Configuration Manager version** 1806, it's possible to use Intune to manage client apps on co-managed Windows 10 devices.
	- Transition this workload, will make that any available apps that are deployed from Intune available in the Company Portal. Apps that are deployed from Configuration Manager are available in Software Center. **Pre-release feature**

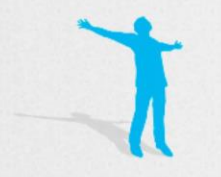

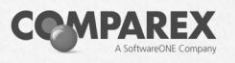

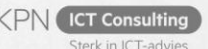

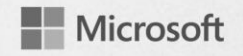

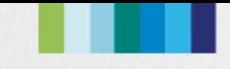

## MICROSOFT 365 Client apps

- Why
	- Application deployment requirements (think about reevaluation, supersedence)
	- Control for targeting deployments
	- **Troubleshooting**
	- (Closing the gap)

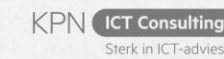

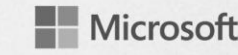

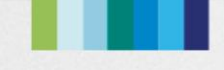

### MICROSOFT 365 Client apps

- **Switch** 
	- Create the client apps in Microsoft Intune;
	- Define Pilot machines to test the new client app deployment;
	- Run a pilot on those devices;
	- Verify if the client app deployment needs can be met by using Intune
	- Flip-the-switch for Office Click-to-Run apps in ConfigMgr

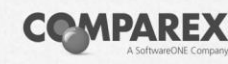

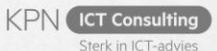

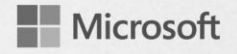

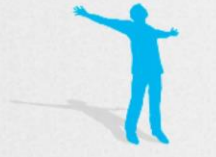

## MICROSOFT 365 Windows Update Policies

- What
	- Switching to Windows Update for Business
	- Monitoring from ConfigMgr to Intune of Windows Analytics
	- Define Update Policies for your devices;
	- Moving from on-premise fine grained control to only defining channels (less control);

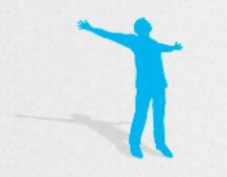

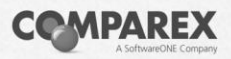

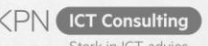

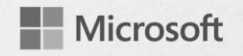

## MICROSOFT 365 Windows Update Policies

- Why
	- Reduce time of controlling deployment of update;
	- Rely on Windows Update cloud functionality for delivering updates;
	- Be ready for Windows-as-Service

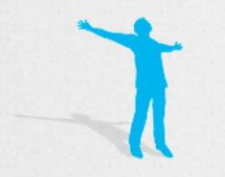

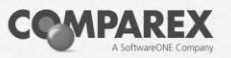

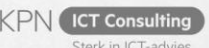

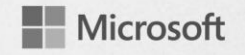

## MICROSOFT 365 Windows Update Policies

- **Switch** 
	- Define your Windows Update for Business policies within Intune
	- Define Pilot machines to test the new policies;
	- Run a pilot on those devices;
	- Verify if the policy is applied and active;
	- Flip-the-switch for Windows Update Policies in ConfigMgr

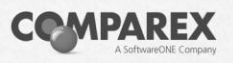

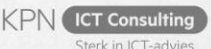

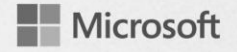

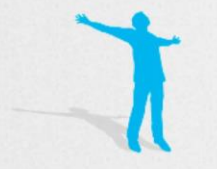

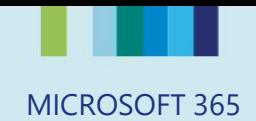

## Demo: Switching Workloads

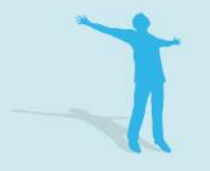

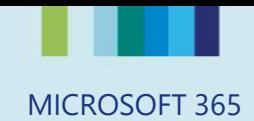

## Wrap up

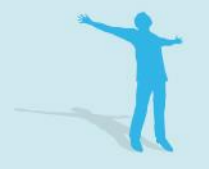

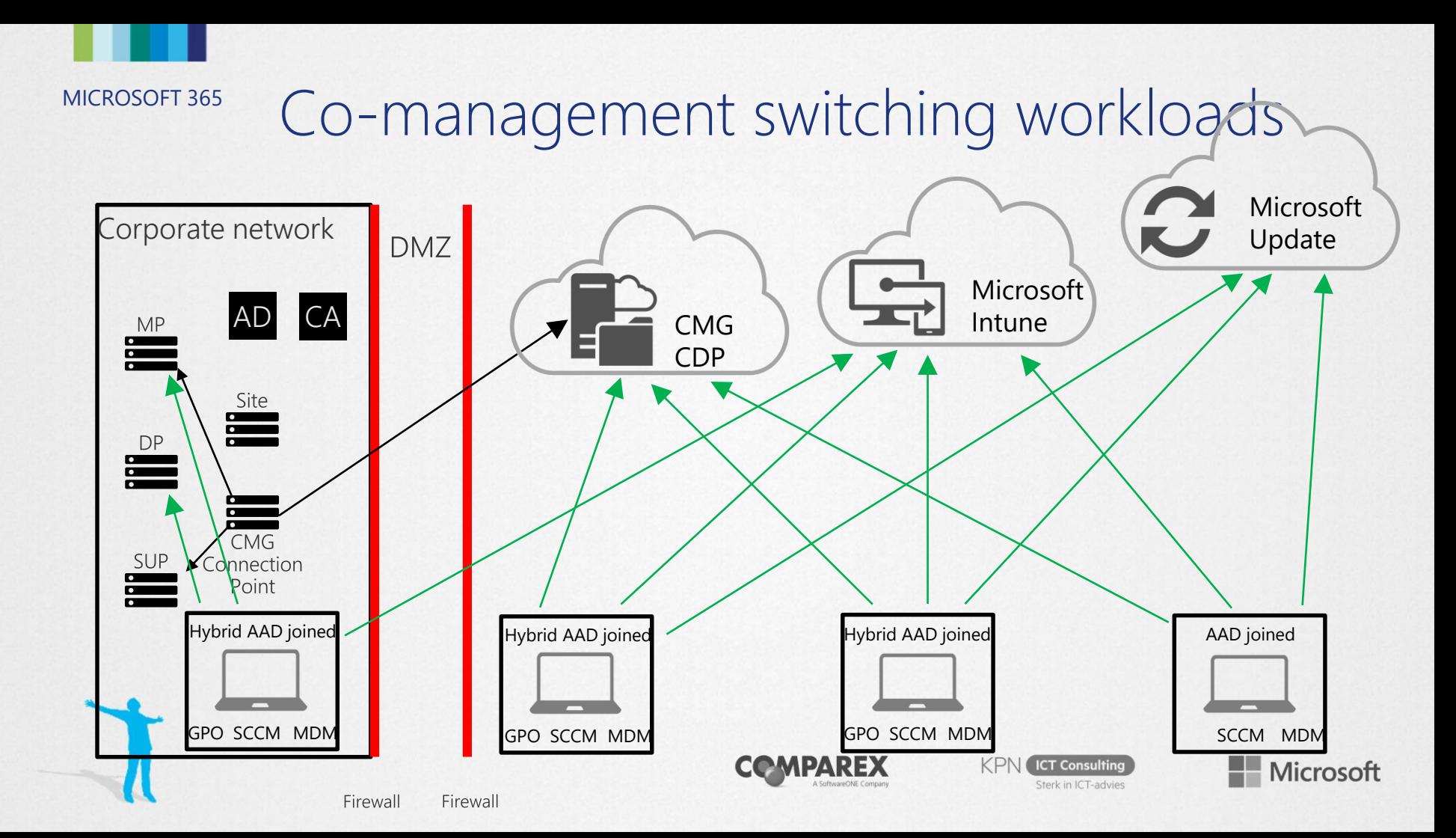

## MICROSOFT 365 Cool tip: CMPivot

Co-managed devices can be queried by using CMPivot. Even when those devices are only available on the Internet.

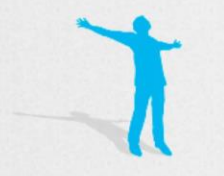

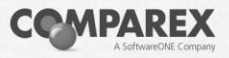

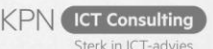

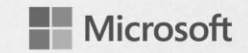

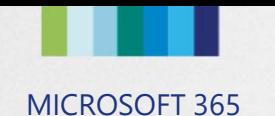

### So why are you here?

You have invested a lot in ConfigMgr. It works great. Now you want incremental cloud-value.

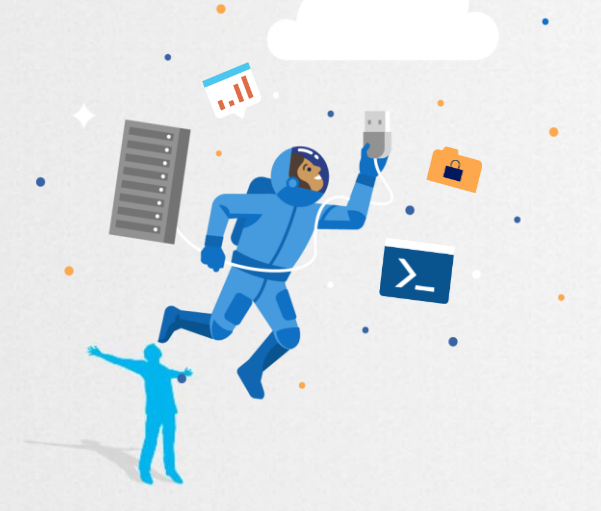

#### Good news!

ConfigMgr will be available as long as you need it. ConfigMgr has easy access to M365 cloud-value.

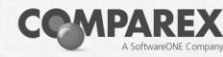

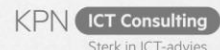

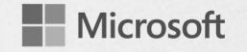

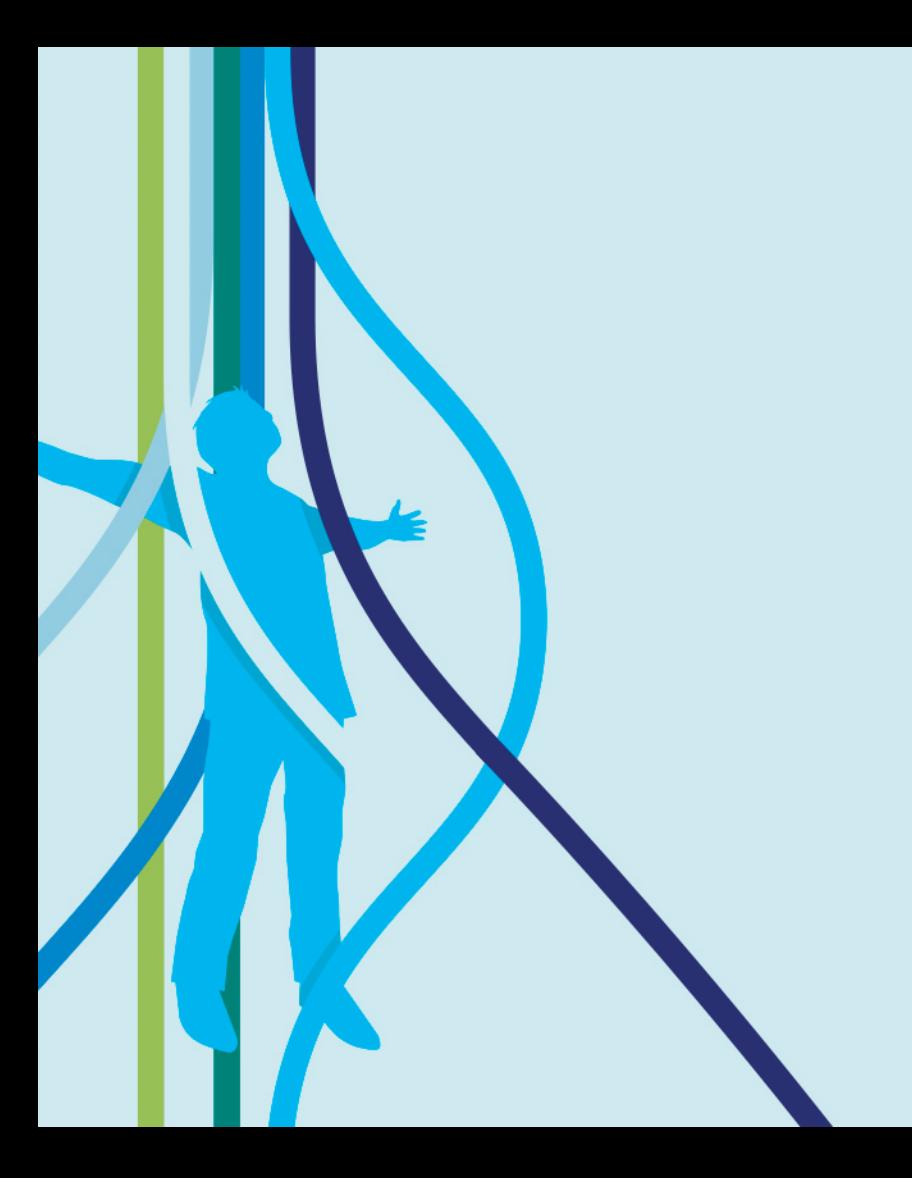

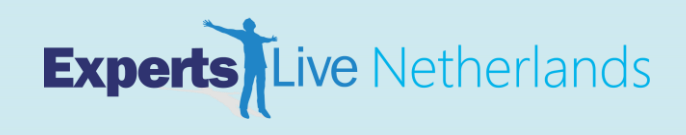

#### MICROSOFT 365 Move to a modern managed workplace at your own pace!

Many organizations want to make the switch to a modern managed workplace, but are currently unable to make the complete switch. Often this is related to missing specific management features, like limited control over updates and missing rich app deployment features. The good news is that it's not required to directly make the complete switch. This can be achieved in steps, by using Configuration Manager and Microsoft Intune. In this session we will present and show you how to use these tools in combination with Windows 10 to make a smooth transition.

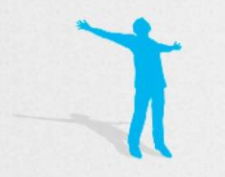

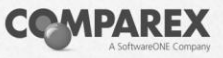

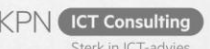

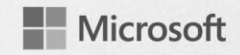

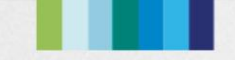

#### MICROSOFT 365 Move to a modern managed workplace at your own pace!

#### Introduction to moving to a modern managed workplace (Peter)

- Setting the scope of the session by
- defining a modern managed workplace
- defining the different use cases for managing devices via either ConfigMgr, Microsoft Intune, or both

#### Co-management (Peter)

- Minimal requirements, enablement and workloads
- Infrastructure requirements, CMG
- **Cost calculator including DEMO**
- Pushing the ConfigMgr client via Microsoft Intune
- Show the client behavior in the logs

#### OS deployment (Arjan)

- Movement towards Windows Autopilot
- Differentiating between Azure AD join and hybrid Azure AD join
- In-place upgrade scenario

#### Compliance policies > Device compliance (Arjan)

- Switch compliance policies from ConfigMgr to Microsoft Intune
- After switching, Microsoft Intune can still get data via
- the ConfigMgr client and MDM (separate compliance check in Intune)
	- Useful when checking for specific updates and specific apps
- Show the client behavior in the logs

#### Configuration baselines > Device configuration (Arjan)

- Switch configuration baselines from ConfigMgr to Microsoft After switching, ConfigMgr can still enforce specific settings
- (separate baseline check in ConfigMgr)
- Useful for enforcing specific settings
- Show the client behavior in the logs

#### Apps (Peter)

- Switch Office Click-to-Run apps from ConfigMgr to Microsoft Intune (check the global condition)
- Switch Client apps from ConfigMgr to Microsoft Intune to get apps available in Software Center and Company Portal (preview)

#### Software updates (Arjan/Peter)

- Switch updates from ConfigMgr to Windows Update for Business Verify the impact of dual scan
- Reporting can be a good use case for Windows Analytics
- Show the client behavior in the logs

#### Summarization of moving to a modern managed workplace (Peter)

Concluding the scope of the session by plotting the different management capabilities on the different use cases

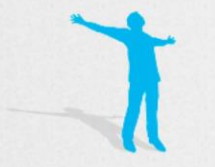

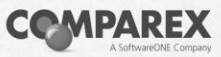

**ICT Consulting** Sterk in ICT-advies

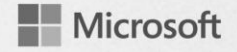

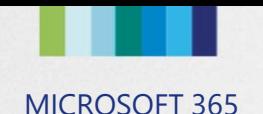

Explain workload Explain usage of workload Explain move workload to cloud

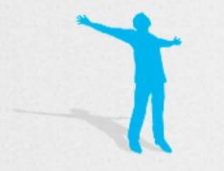

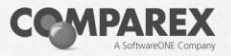

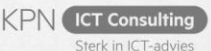

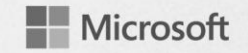

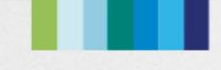

## MICROSOFT 365 Windows Update policies

■ What ■ Why ■ Switch

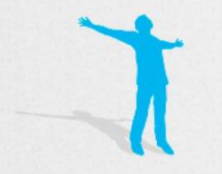

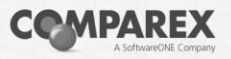

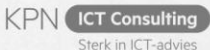

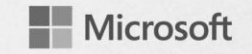